# How to use TuyaSmart to control the fireplace

1. Install TuyaSmart life.

there are 2 ways to install TuyaSmart:

① Search for " TuyaSmart life" in the APP store on your phone, download and install it.

② Scan the qr code below with your mobile phone.

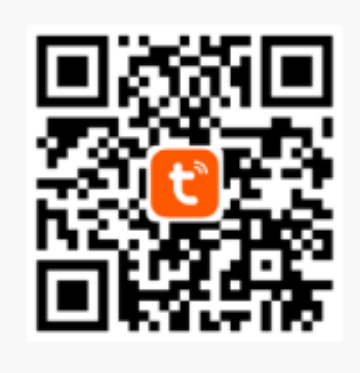

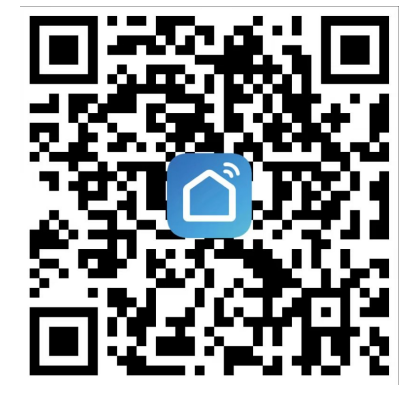

## 2. Create family

Follow the prompts to create an account. In this step, you can set family name, family location and which room have smart devices. Press the " Completed " in the upper right corner, then your family created successfully.

#### 3. Add device

First confirm which room you want to add the device to, then click in the following order to add the device: Add Manually-—— Small Home Appliances ——Heater,(power on the heater and press the flame button for 6 seconds,the timer button rapidly blinks)——Confirm indicator rapidly blink——Confirm.

Wait a minute for the connection to succeed and enter the fireplace control screen.

## NOTE:

**When connecting wifi, you need to turn on the wifi and location of the mobile phone,try to keep the phone close to the fireplace.**

**Connect and disconnect the wifi:** press the flame button till the time button light rapidly blinks. At this time, press any button excep the timerbutton to exit wifi connection mode.

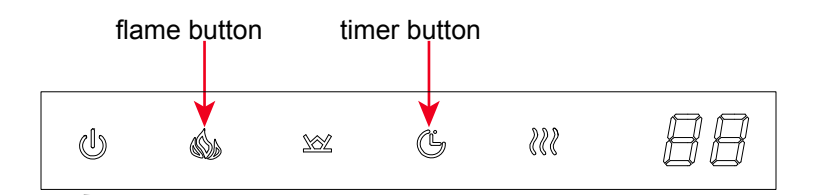

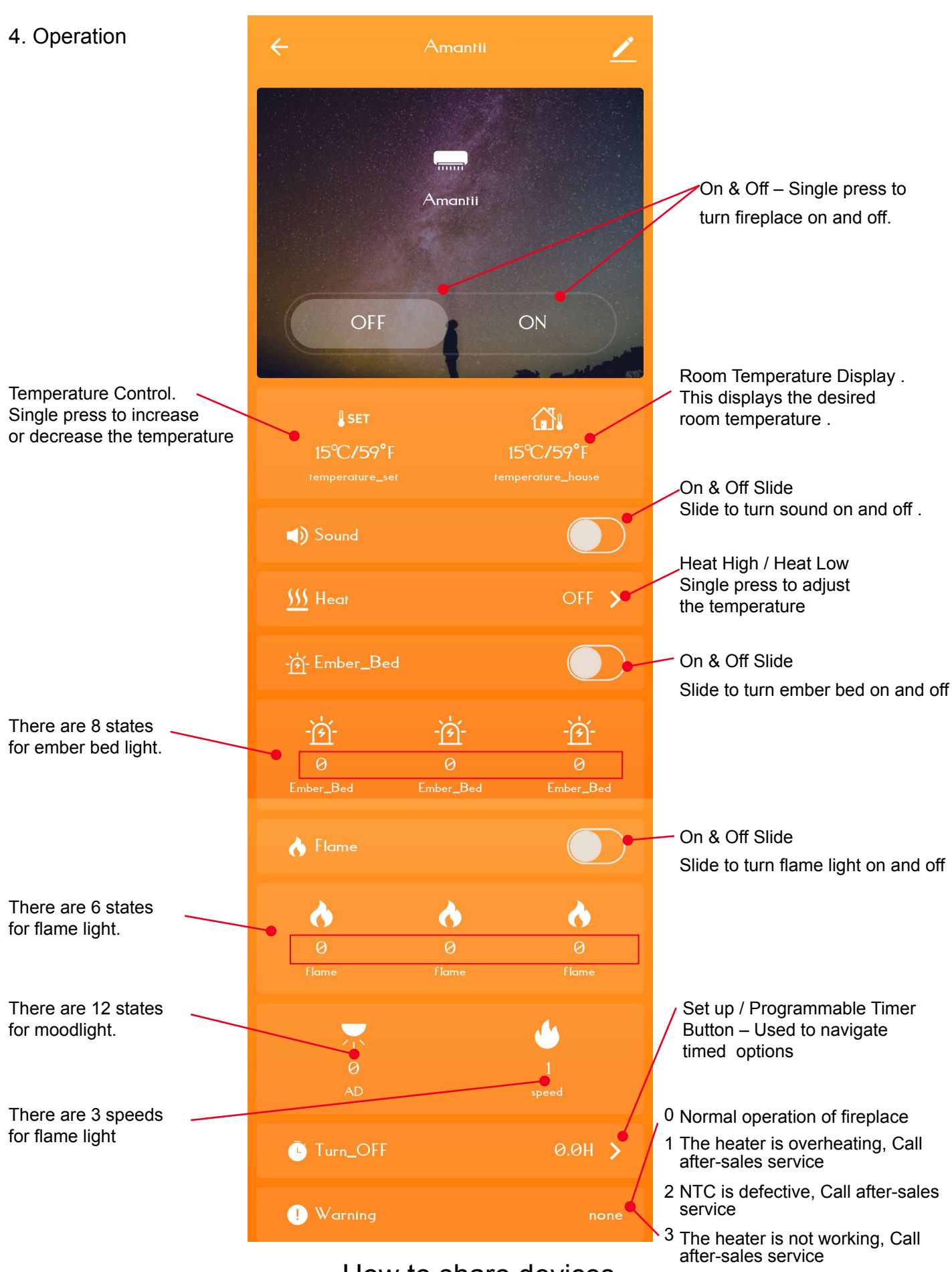

# How to share devices

Click the edit icon( $\leq$ ) in the upper right corner, then enter the selection screen, you can select which fireplace you want to share. click "Share Device"—— "Add Sharing"——Enter the phone number or email address of the person you want to share it with. Click the " Completed " in the upper right corner, then the fireplace was successfully Shared.